## **Green Marine Lithium Battery Guide**

The Green Marine Lithium battery chemistry is lithium iron phosphate (LiFePO4 or LFP) the safest and most stable of commonly used lithium battery. All Green Marine Lithium Battery's come with BMS (battery management systems).

## BMS

The BMS protects Lithium Battery cells against over-charge, under-charge, low and high temperatures surges and short circuiting. The BMS also provides integrated cell balancing, Temperature and Voltage control system. The BMS will turn off loads or chargers accordingly to any breach in the pre set parameters within the BMS. Each Green Marine Lithium battery has bluetooth connectivity to allow customers to monitor and control the battery performance and to ensure the battery has the stated capacity.

WARNING: Always keep all lithium batteries fully charged when not in use. Insure lithium batteries are continually topped up whilst in storage and check every weeks via the bluetooth app. BMS consumes power when in storage.

Android phones: download the smart bms APP in the Android Application Center You can also click this link to jump directly to download <https://play.google.com/store/apps/details?id=com.inuker.bluetooth.daliy&hl=zh>

PS:Other mobile phones can also be installed directly through the browser by clicking the link below [https://www.dalyelec.cn/daly/SMART\\_BMS.apk](https://www.dalyelec.cn/daly/SMART_BMS.apk) 

 IPhone: Search for the APP smart bms in APP STORE You can also click this link to jump directly to download <https://apps.apple.com/cn/app/smart-bms/id1519968339>

IMPORTANT: ALWAYS KEEP BATTERIES CHARGED WHEN NOT IN USE.

Fully charge batteries after use and check at least every week or leave charger connected and switched on. Ensure the correct voltage charger is always used.

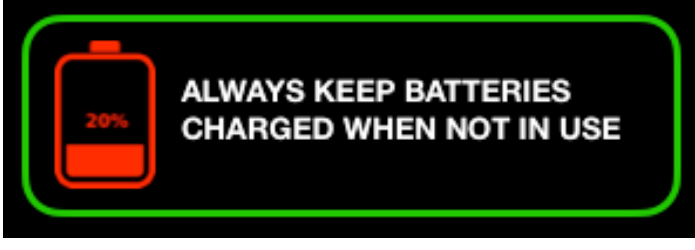

After downloading and installing, the following smart BMS icon will appear on the phone

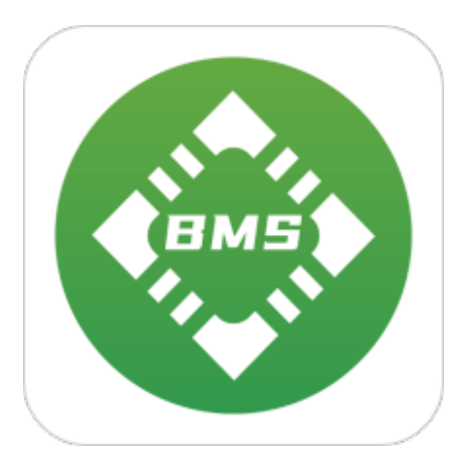

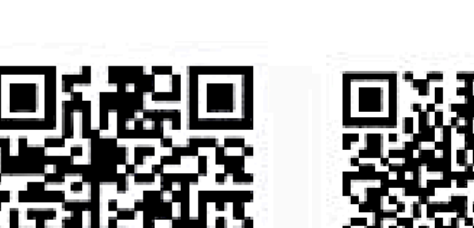

ANDROID APPLE IOS

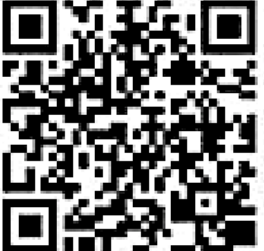

Click to enter the APP and select the corresponding Bluetooth. The first time it needs to be charged and activated.

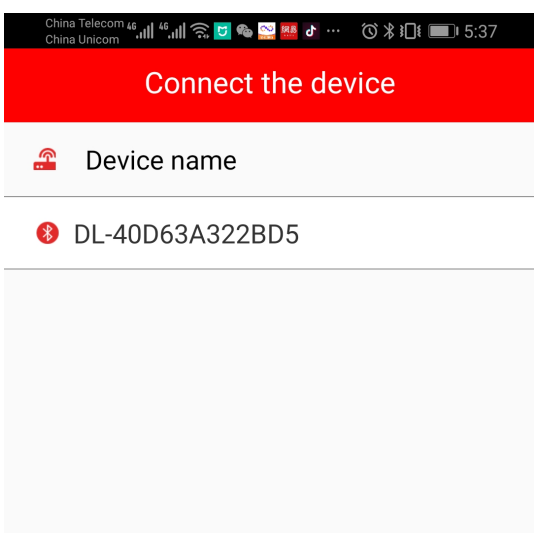

Click the Bluetooth serial number to enter the real-time status interface. You can see the real-time voltage, current, the percentage of battery capacity remaining SOC %, the MOS state of charging and discharging, whether the balance is on, etc. This is now operational and no further setting changing are required.

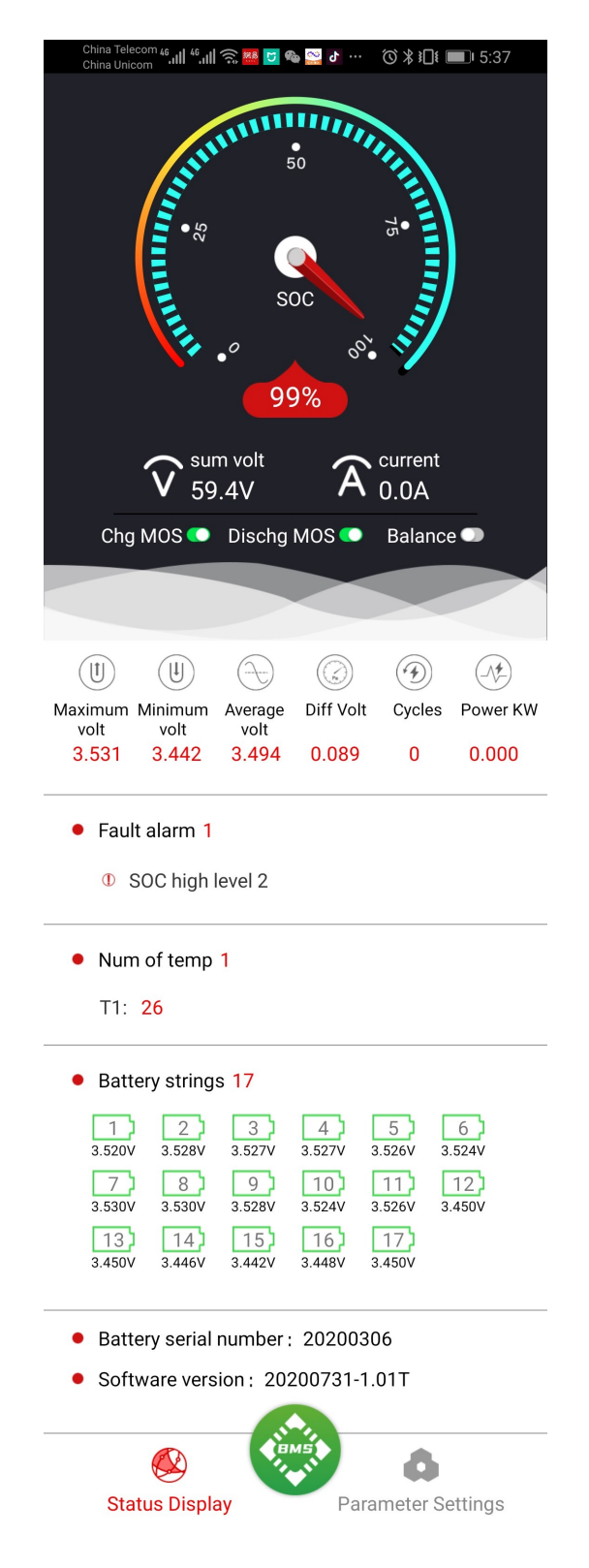

There are parameter setting interface, you can see five major sections:

①Protection parameters

②Battery core characteristics

③Collection board settings

④Temperature protection

⑤Charge and discharge control

Note: To ensure the stability of the data, it is not recommended for nonprofessionals to set this parameter.

①In the protection parameter interface, the protection values of voltage and current can be set.

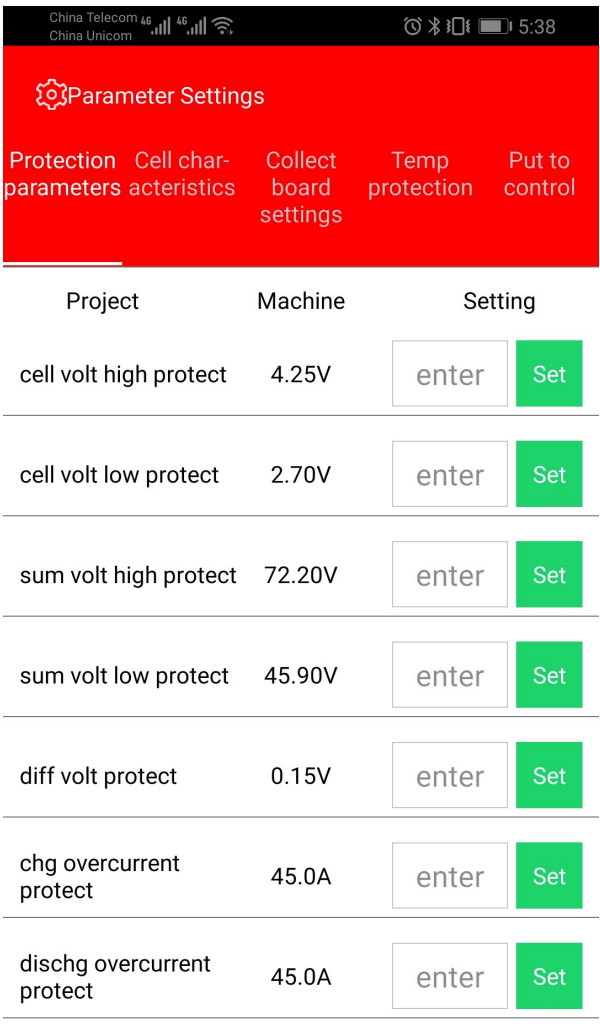

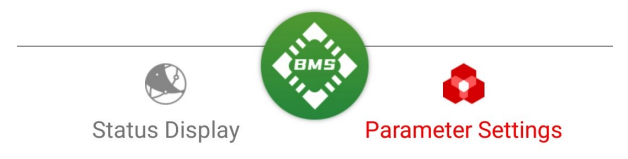

②In the battery cell characteristics, you can set the total capacity of the battery, the remaining capacity, and the balanced opening conditions.

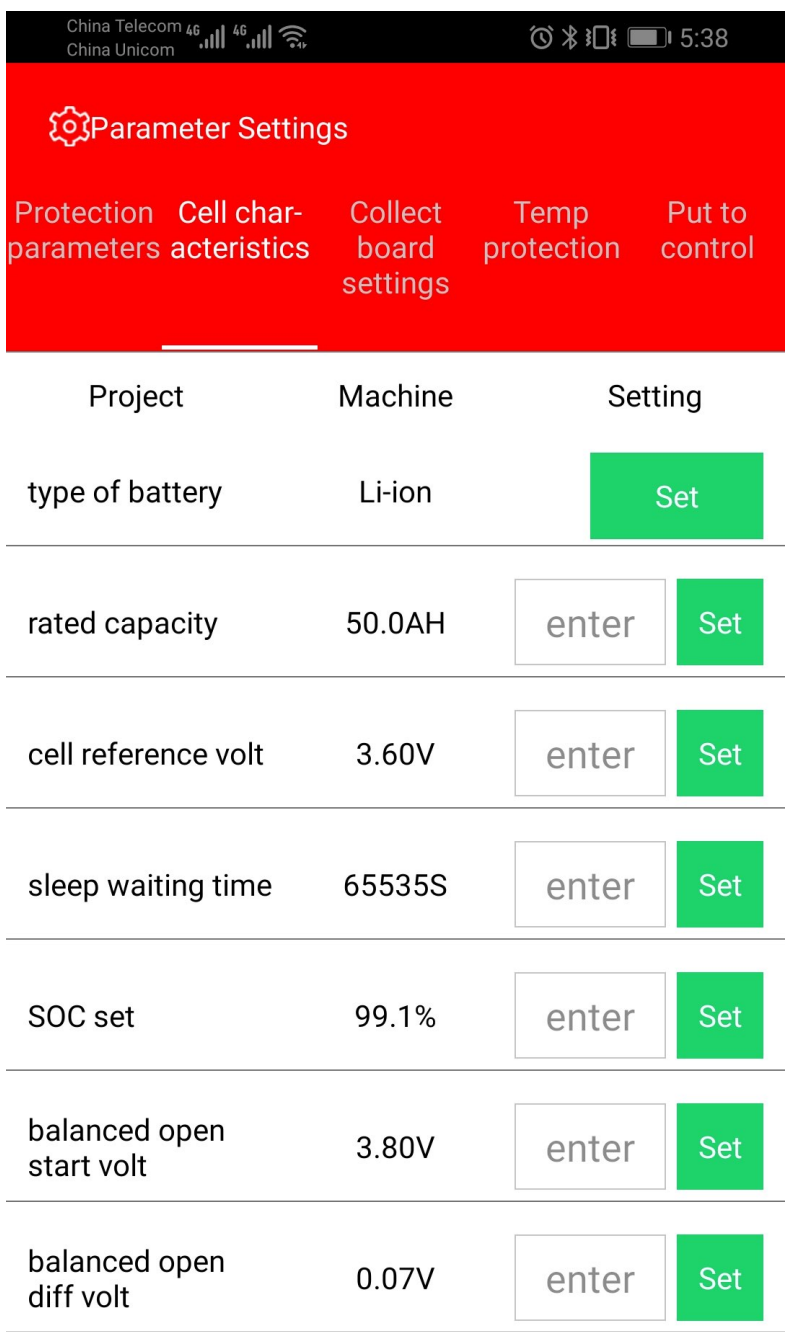

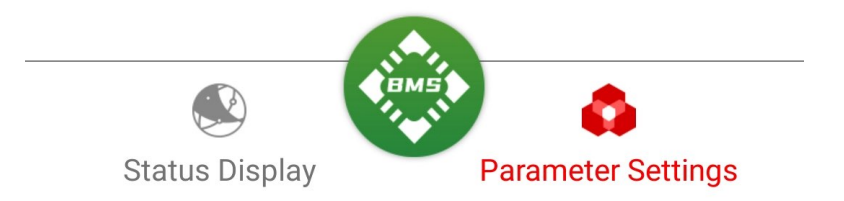

③In the acquisition board setting interface, it needs to be set together with the hardware device. It is not recommended that the user set this

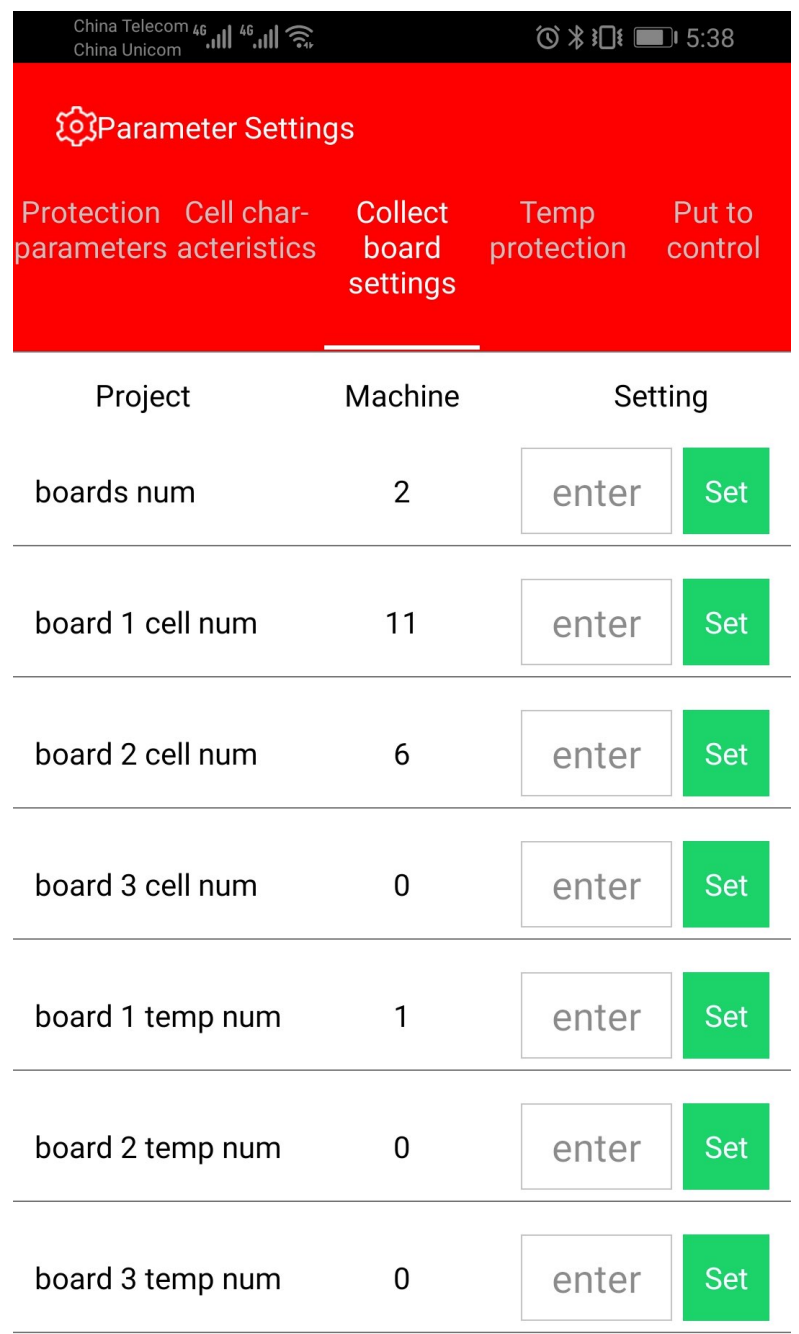

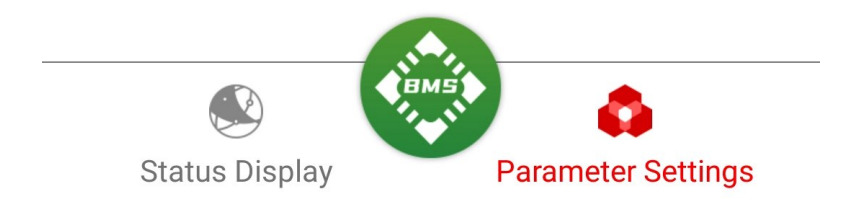

④In the temperature protection setting, the protection temperature of charge and discharge can be set

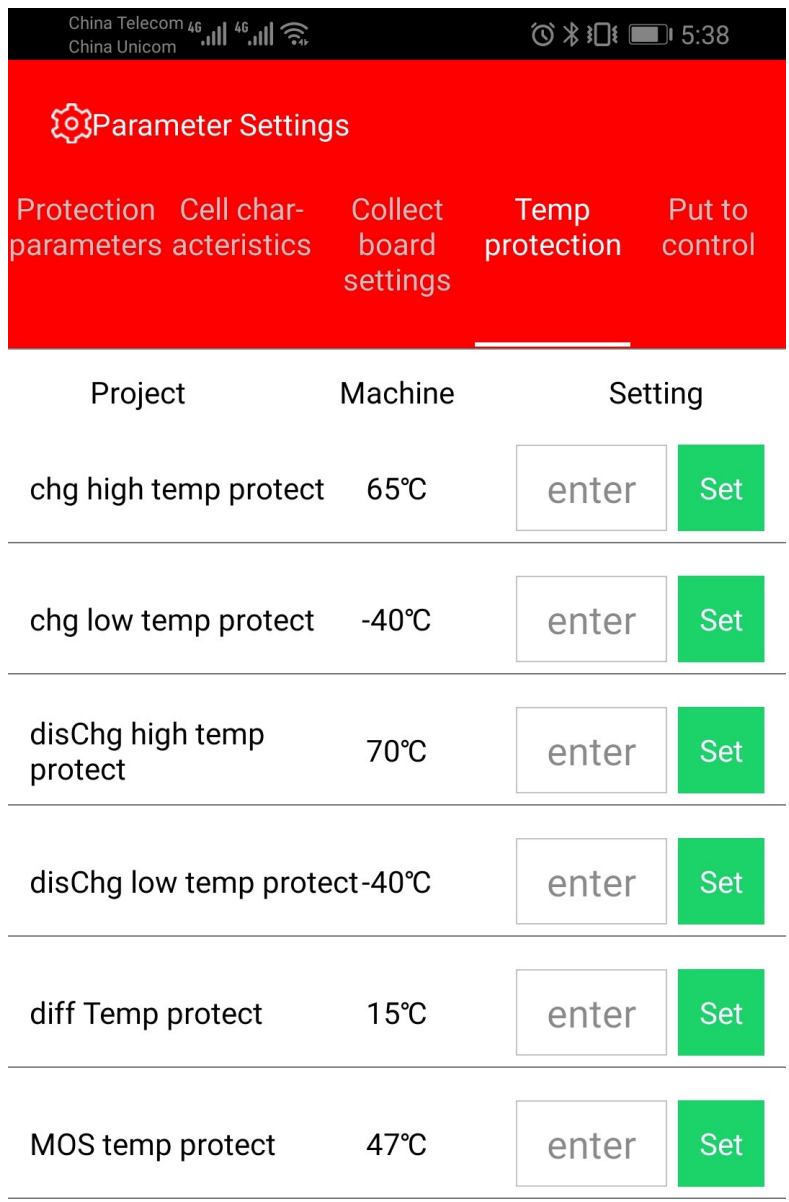

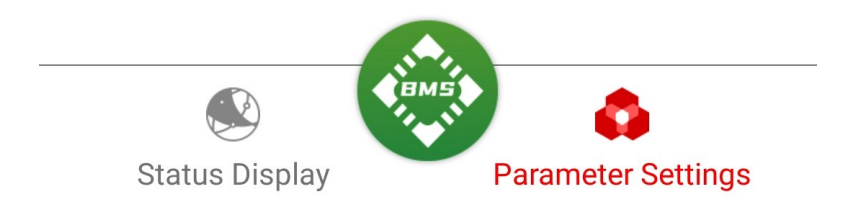

⑤On the charge and discharge control interface, you can switch the charge and discharge MOS tube, and you can reset the password

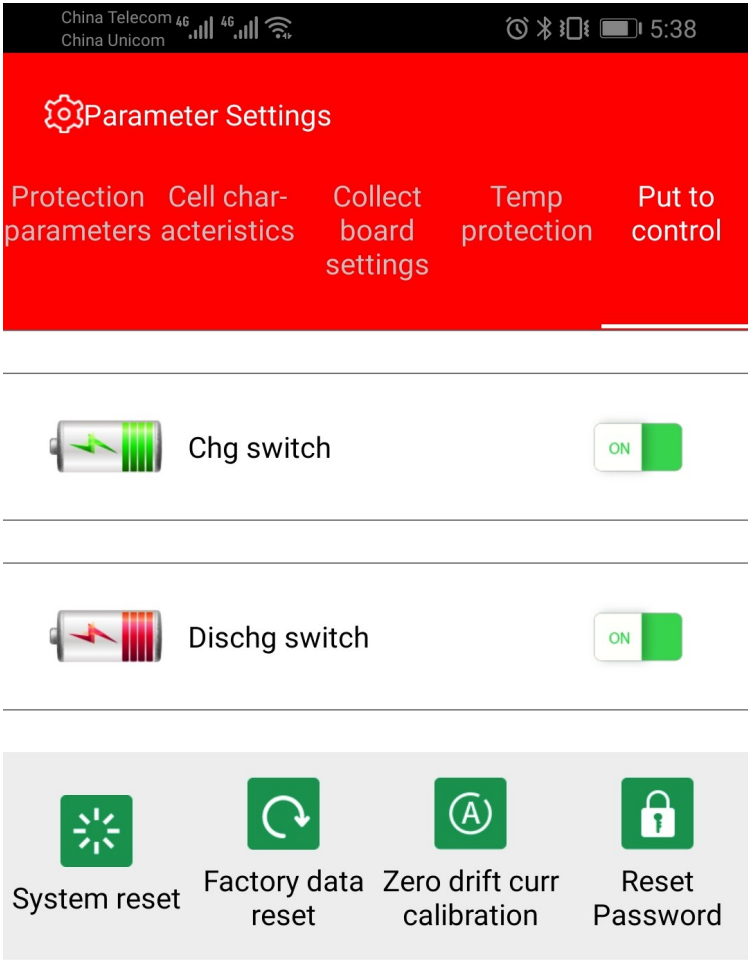

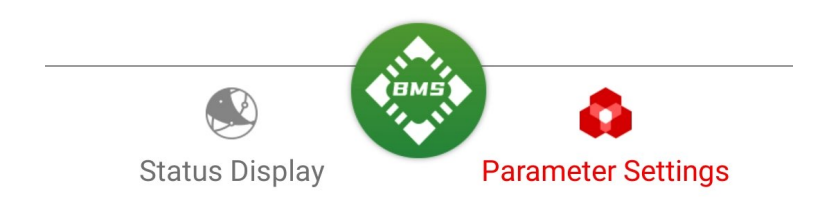

The introduction to the simple tutorial of using the mobile phone APP to connect to the Lithium BMS is complete.

## **IMPORTANT:**

ALWAYS KEEP BATTERIES CHARGED WHEN NOT IN USE.

Fully charge batteries after use and check at least every week or leave charger connected and switched on. Ensure the correct voltage charger is always used.

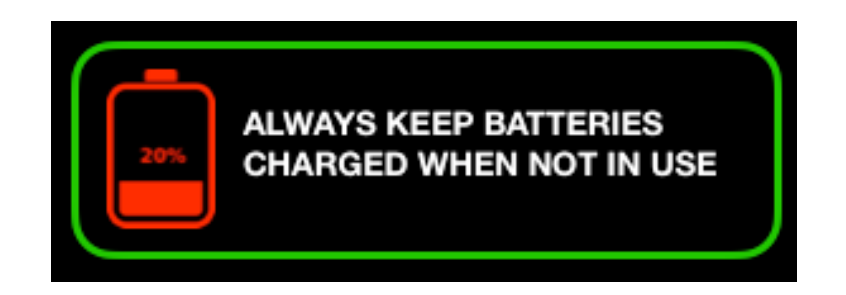